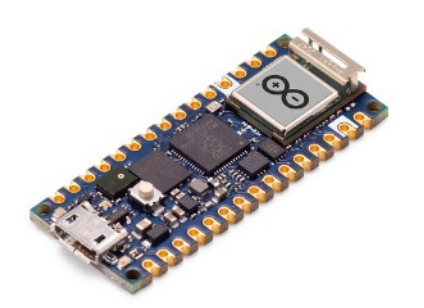

# **Part 04 - BlueTooth**

*Version: 2021-06-01*

# **BLE device to device with Nano RP2040 Connect**

For the peripheral device, we need to connect a pushbutton the to board.

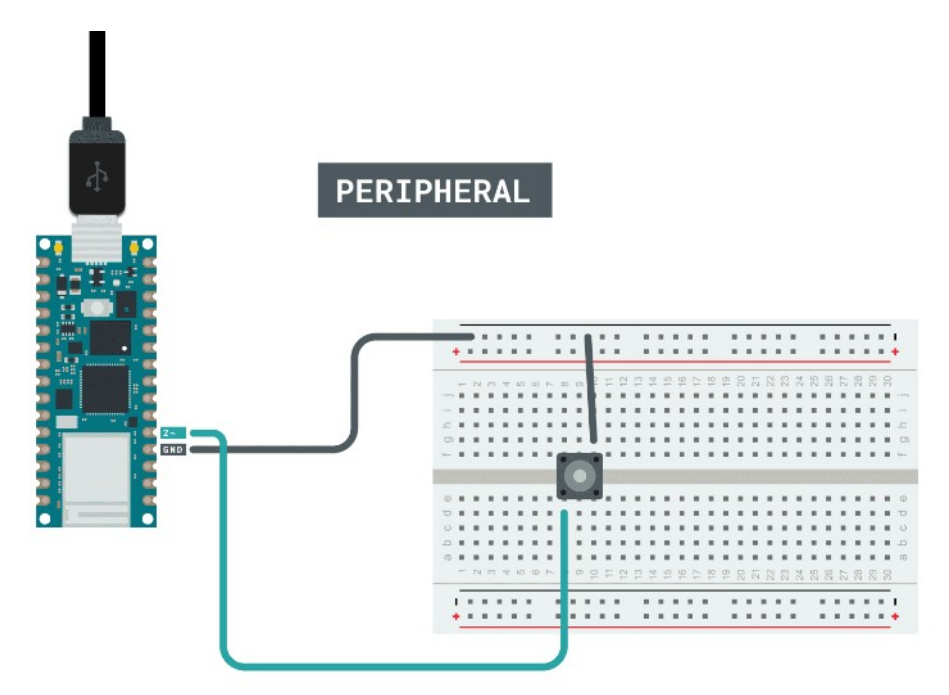

For the central device, we do not need any additional circuit.

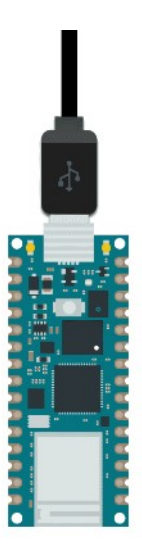

**CENTRAL** 

## **Programming the board**

We will now get to the programming part of this tutorial.

- 1. First, let's make sure we have the drivers installed. If we are using the Web Editor, we do not need to install anything. If we are using an offline editor, we need to install it manually. This can be done by navigating to  $T = 1$  board > Board Manager.... Here we need to look for the Arduino Mbed OS Nano Boards and install it.
- 2. Now, we need to install the libraries needed. If we are using the Web Editor, there is no need to install anything. If we are using an offline editor, simply go to  $T_{\text{ools}} >$  Manage libraries.., and search for ArduinoBLE and install it.
- 3. We can now take a look at some of the core functions of the sketches we will use:
	- BLE.begin() initializes the library
	- BLE.scanForUuid("19b10000-e8f2-537e-4f6c-d104768a1214")scans for BLE peripherals until the one inside paranthesis is found.
	- BLEDevice peripheral = BLE.available() checks whether peripheral has been discovered.
	- BLEDevice central = BLE.available() checks whether peripheral has been discovered.
	- while (peripheral.connected())while a peripheral is connected, enter a while loop.
	- while (central.connected()) while a peripheral is connected, enter a while loop.
	- LEDCharacteristic.writeValue((byte)0x00) sends a "0" to the central.
	- LEDCharacteristic.writeValue((byte)0x01) sends a "1" to the central.
	- byte value = LEDCharacteristic.read()reads incoming data.
	- LEDCharacteristic.readValue(value)stores incoming data in the value byte.
	- $\degree$  if (value == 0x00) checks if incoming data is "0".
	- if (value ==  $0 \times 01$ ) checks if incoming data is "1".

#### **Complete code for peripheral device**

```
#include <ArduinoBLE.h>
int buttonPin = 2;
boolean ledSwitch;
BLEService LEDService("19B10000-E8F2-537E-4F6C-D104768A1214"); // BLE LED Service
// BLE LED Switch Characteristic - custom 128-bit UUID, read and writable by central
BLEByteCharacteristic LEDCharacteristic("19B10001-E8F2-537E-4F6C-D104768A1214", 
BLERead | BLENotify | BLEWrite);
void setup() 
{
  Serial.begin(9600);
   pinMode(buttonPin, INPUT_PULLUP);
   // begin initialization
   if (!BLE.begin()) 
   {
     Serial.println("starting BLE failed!");
   }
   // set advertised local name and service UUID:
   BLE.setLocalName("Button Device");
   BLE.setAdvertisedService(LEDService);
   // add the characteristic to the service
   LEDService.addCharacteristic(LEDCharacteristic);
   // add service
   BLE.addService(LEDService);
   // start advertising
   BLE.advertise();
   Serial.println("BLE LED Peripheral, waiting for connections....");
}
void loop() 
{
   // listen for BLE peripherals to connect:
   BLEDevice central = BLE.central();
   // if a central is connected to peripheral:
   if (central) 
\{ Serial.print("Connected to central: ");
     // print the central's MAC address:
    Serial.println(central.address());
     // while the central is still connected to peripheral:
     while (central.connected()) 
\left\{\begin{array}{ccc} & & \\ & & \end{array}\right\}int buttonState = digitalRead(buttonPin) ;
       if (buttonState == LOW) 
\overline{\mathcal{L}} ledSwitch = !ledSwitch;
         delay(500);
         if (ledSwitch) 
         {
            Serial.println("ON");
          LEDCharacteristic.writeValue((byte)0x01);
 }
         else 
         {
          LEDCharacteristic.writeValue((byte)0x00);
           Serial.println("OFF");
         }
       }
     }
     // when the central disconnects, print it out:
    Serial.print(F("Disconnected from central: "));
     Serial.println(central.address());
   }
}
```
#### **Complete code for central device**

```
#include <ArduinoBLE.h>
void setup() 
{
  pinMode(LEDB, OUTPUT);
 Serial.begin(9600);
 while (!Serial);
   // initialize the BLE hardware
  BLE.begin();
 Serial.println("BLE Central - LED control");
   // start scanning for LED BLE peripherals
  BLE.scanForUuid("19b10000-e8f2-537e-4f6c-d104768a1214");
}
void loop() 
{
   // check if a peripheral has been discovered
 BLEDevice peripheral = BLE.available();
   if (peripheral) 
   {
     // discovered a peripheral, print out address, local name, and advertised service
     Serial.print("Found ");
     Serial.print(peripheral.address());
    Serial.print(" '");
     Serial.print(peripheral.localName());
    Serial.print("' ");
    Serial.print(peripheral.advertisedServiceUuid());
     Serial.println();
     if (peripheral.localName().indexOf("LED") < 0) 
\left\{\begin{array}{ccc} & & \\ & & \end{array}\right\} Serial.println("No 'LED' in name");
      return; // If the name doeshn't have "LED" in it then ignore it
 }
     // stop scanning
     BLE.stopScan();
     controlLed(peripheral);
     // peripheral disconnected, start scanning again
     BLE.scanForUuid("19b10000-e8f2-537e-4f6c-d104768a1214");
   }
}
void controlLed(BLEDevice peripheral) 
{
   // connect to the peripheral
  Serial.println("Connecting ...");
  if (peripheral.connect()) 
   {
    Serial.println("Connected");
   } 
   else 
   {
    Serial.println("Failed to connect!");
    return;
   }
   // discover peripheral attributes
   Serial.println("Discovering attributes ...");
   if (peripheral.discoverAttributes()) 
   {
     Serial.println("Attributes discovered");
   } 
   else 
   {
     Serial.println("Attribute discovery failed!");
     peripheral.disconnect();
    return;
   }
   // retrieve the LED characteristic
  BLECharacteristic LEDCharacteristic = peripheral.characteristic("19b10001-e8f2-537e-
4f6c-d104768a1214");
```

```
 if (!LEDCharacteristic) 
  {
    Serial.println("Peripheral does not have LED characteristic!");
    peripheral.disconnect();
    return;
   }
  while (peripheral.connected()) 
  {
     // while the peripheral is connected
    if (LEDCharacteristic.canRead()) 
     {
     byte value = LEDCharacteristic.read();
      LEDCharacteristic.readValue(value);
      //Serial.println(LEDCharacteristic.readValue(value));
     if (value == 0x01)
      {
         Serial.println("ON");
        digitalWrite(LEDB, HIGH);
       }
     else if (value == 0x00)
       {
         digitalWrite(LEDB, LOW);
         Serial.println("OFF");
      }
    }
    delay(500);
  }
  Serial.println("Peripheral disconnected");
}
```
## **Testing it out**

After we have uploaded both the central and peripheral sketches to our boards, we can test out our application.

Let's start by opening the Serial Monitor of the central device. Since we are using the while(!Serial); command, the program will not initialize until we open the Serial Monitor. This is done so we don't miss any important information in the Serial Monitor.

When we open it, the central device will start looking for peripherals. When it finds one, it will attempt to connect to it. If all goes well, we should now start receiving the state of the button from the peripheral device. In this case, it is OFF, which we can see being updated continuously.

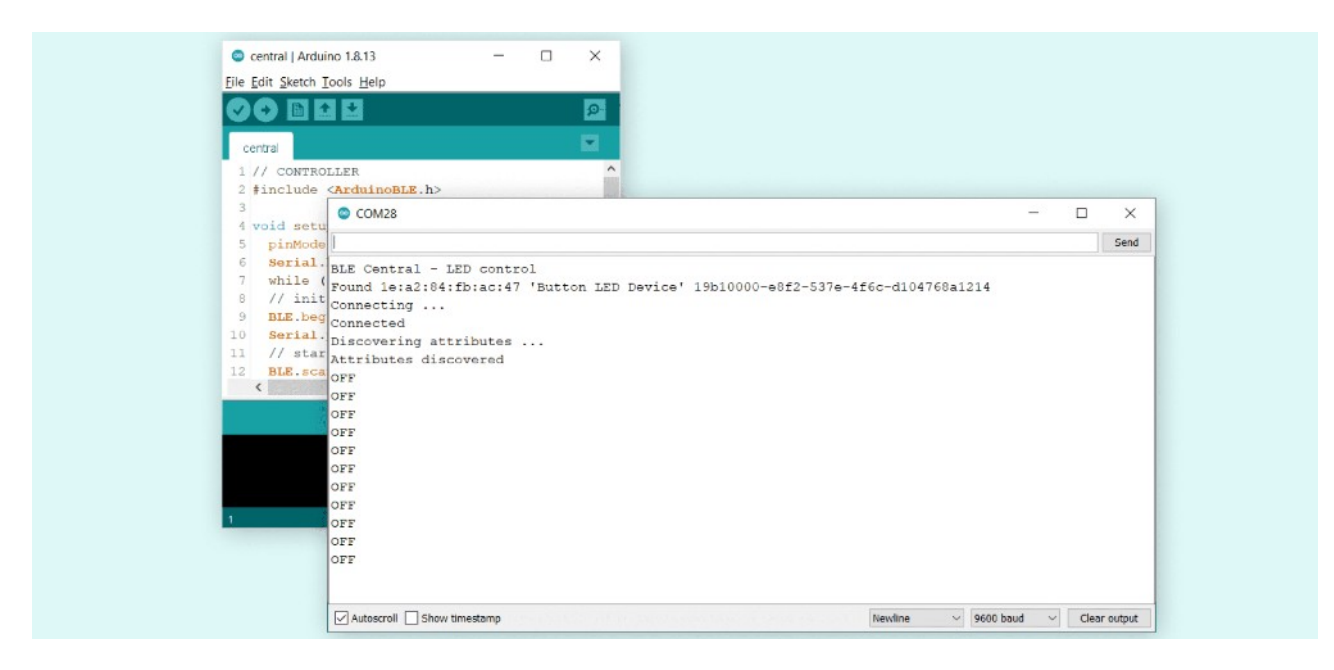

Now, if we press the button on the peripheral device, we can see two things change on the central device. The blue LED will turn ON, and the Serial Monitor will instead print "ON". We can now turn ON or OFF the LED, through pushing the same button.

When the button is pressed, the RGB LED turns blue on the other device.

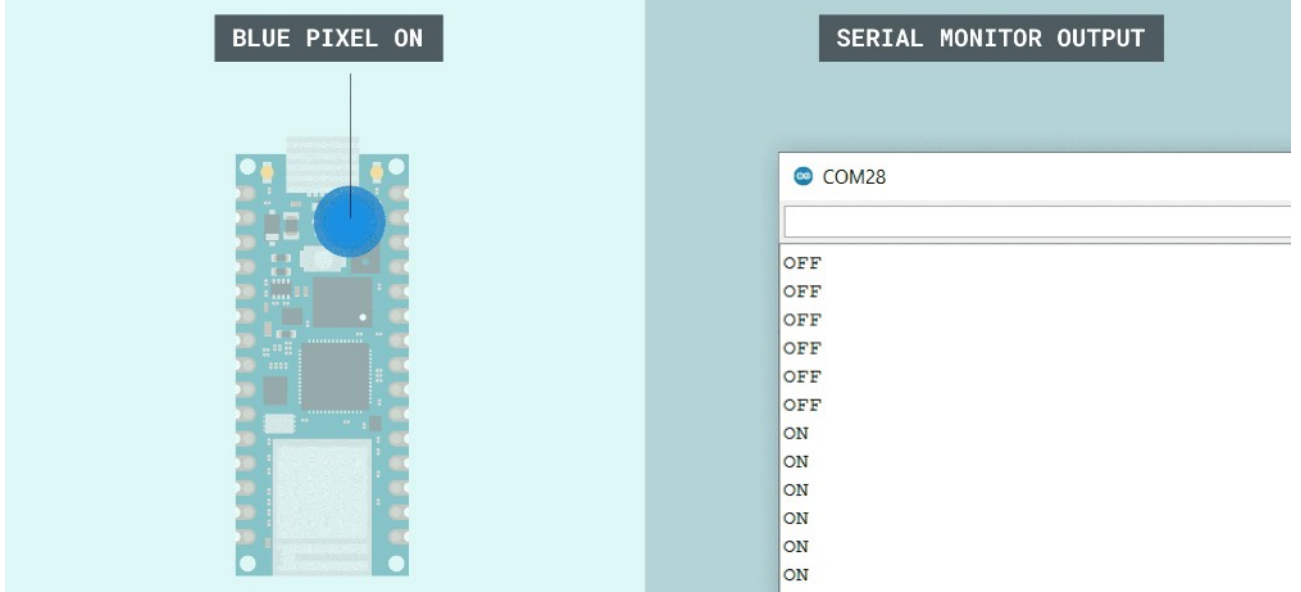

If the code is not working, there are some common issues we can troubleshoot:

- We have not installed the ArduinoBLE library.
- We have not uploaded the right sketch for the right board. Remember that the board with the button needs the peripheral sketch, and the other board needs the central sketch.
- We have not powered both boards. Remember that both programs need to be up and running for this application to work.